# **telegram-reminder-bot**

*Release 0.1.0*

**Yoann Piétri**

**Jan 03, 2022**

# **CONTENTS:**

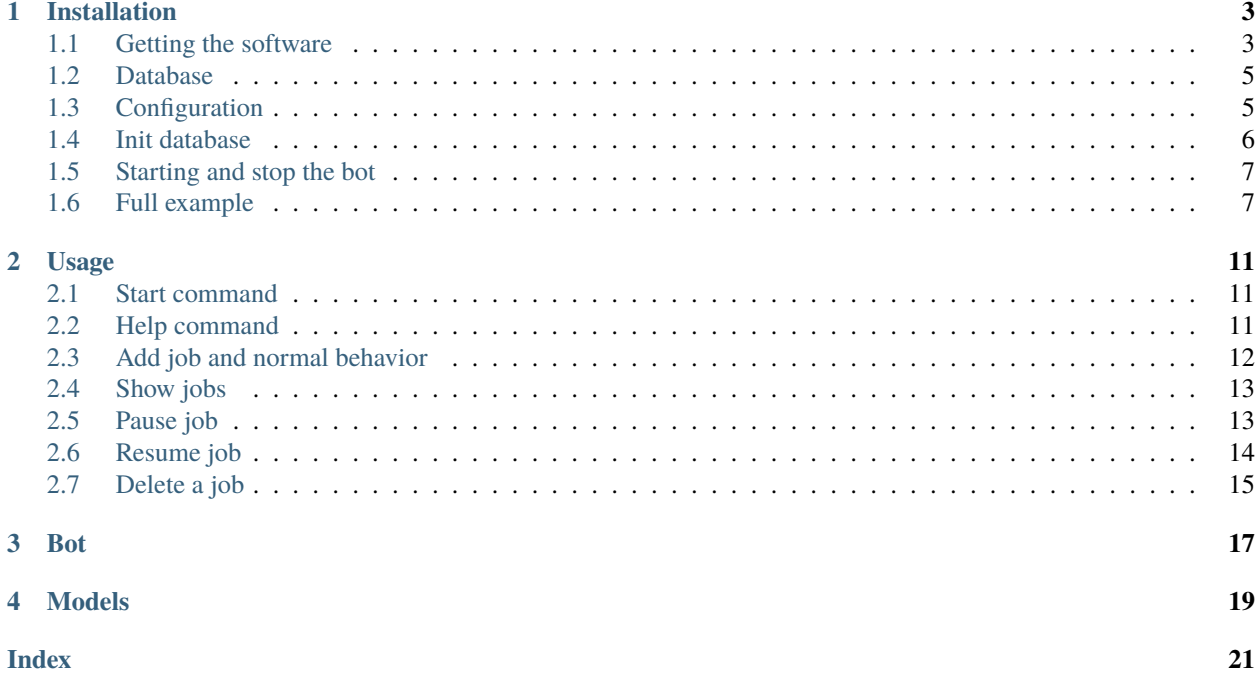

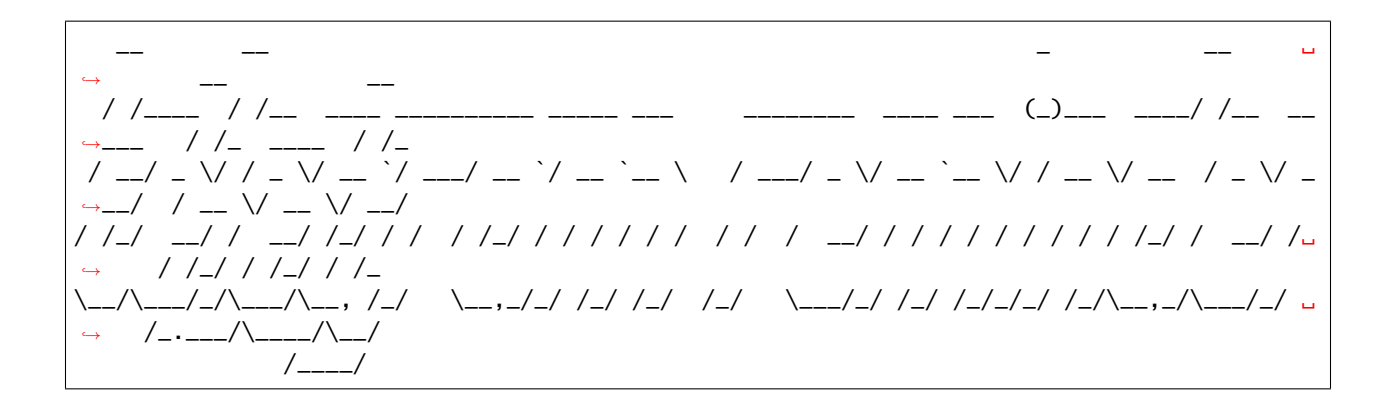

#### **ONE**

### **INSTALLATION**

### <span id="page-6-1"></span><span id="page-6-0"></span>**1.1 Getting the software**

There are several ways of getting the telegram-reminder-bot software, the simpler being using pip.

#### **1.1.1 With pip**

You can install the package using the command

pip install telegram-reminder-bot

#### **1.1.2 With a git clone**

You clone the repository from github. This will allow easier updates when new code is released :

git clone https://github.com/nanoy42/telegram-reminder-bot

You can then install the dependencies using poetry or pip :

#### **Using poetry**

poetry install

or if you only want the dependencies and not the telegram-reminder-bot package to be installed :

poetry install --no-root

**Note:** If you want to use the daemonized version, you will need extra dependencies : poetry install -E daemons or poetry install -E daemons --no-root

You can install dev dependencies using

poetry install --dev

#### **Using pip**

You can install the dependencies using the following command :

```
pip install -r requirements.txt
```
You can also install the dev dependencies using :

```
pip install -r dev-requirements.txt
```
#### **1.1.3 From source**

You can download the latest release here : <https://github.com/nanoy42/telegram-reminder-bot/releases>

You can then install the dependencies using poetry or pip :

#### **Using poetry**

poetry install

or if you only want the dependencies and not the telegram-reminder-bot package to be installed :

poetry install --no-root

**Note:** If you want to use the daemonized version, you will need extra dependencies : poetry install -E daemons or poetry install -E daemons --no-root

You can install dev dependencies using

poetry install --dev

#### **Using pip**

You can install the dependencies using the following command :

pip install -r requirements.txt

You can also install the dev dependencies using :

pip install -r dev-requirements.txt

### <span id="page-8-0"></span>**1.2 Database**

You will need a working database to use the bot. Any database that is compatible with [sqlalchemy](https://www.sqlalchemy.org/) (see [https://docs.](https://docs.sqlalchemy.org/en/14/dialects/index.html) [sqlalchemy.org/en/14/dialects/index.html](https://docs.sqlalchemy.org/en/14/dialects/index.html) for the list of supported databases).

The bot was explicitly tested with sqlite, it would probably work with other databases but it was not tested.

### <span id="page-8-1"></span>**1.3 Configuration**

The configuration file is the file holding the configuration for the telegram bot and the database.

You can create the default configuration file by calling:

telegram-reminder-bot init\_config -c configuration\_path

The default configuration file will be created at the configuration path.

The default configuration file looks like

```
; telegram-reminder-bot Copyright (c) 2021-2022 Yoann Piétri
;
; This software is released under the MIT License.
; https://opensource.org/licenses/MIT
;
; This is the configuration file for telegram-reminder-bot
; The configuration file is separated in two sections : telegram and db
; The first holds the token and the list of allowed users
; The second holds the engine configuration
[telegram]
; Token of the telegram Bot in the format 123456:ABC-DEF1234ghIkl-zyx57W2v1u123ew11
; Default is 123456:ABC-DEF1234ghIkl-zyx57W2v1u123ew11
token = 123456:ABC-DEF1234ghIkl-zyx57W2v1u123ew11
; List of allowed users, separated by commas. If 0 is included
; all users are considered to be allowed.
; An empty string means no user is allowed
; Default is an empty string
allowed_users =
[db]
; Configuration of the engine. See https://docs.sqlalchemy.org/en/14/core/engines.html
; WARNING : relative path are not supported yet for daemonized mode.
; Default is sqlite:////var/telegram-reminder-bot/db.db
engine = sqlite:////var/telegram-reminder-bot/db.db
[logs]
; Path for the logs
; If no path is given, no logs are written
; Default is /var/log/telegram-reminder-bot.log
path = /var/log/telegram-reminder-bot.log
```
#### <span id="page-9-1"></span>**1.3.1 telegram**

#### token

The token of the telegram bot, in the format 123456:ABC-DEF1234ghIkl-zyx57W2v1u123ew11 (without bot at the beginning). Default is 123456:ABC-DEF1234ghIkl-zyx57W2v1u123ew11.

#### allowed\_users

The list of allowed users and chats to use the bot. This as to be the list of IDs of users and chats separated by commas. If the list is empty, no user or chat is allowed to user the bot. If the list contains a 0, then all users and chats are allowed to use the bot. Default is an empty string.

**Note:** This is maybe the moment to speak of the behavior of this bot inside a group. Please keep in mind that this was **not** tested and this is only a prediction of what will happen.

The reminder will be associated to the chat id, and not a user id, if of course the chat id is in the list of allowed users in the configuration. Hence, everyone in the chat will be able to make modifications on the jobs.

I would not recommend the usage of this bot, as it is, in a chat. Hence, in the documentation I will refer as a user using the bot.

#### **1.3.2 db**

#### engine

The database configuration. See <https://docs.sqlalchemy.org/en/14/dialects/index.html> for documentation. Default is sqlite:////var/telegram-reminder-bot/db.db.

**Warning:** Relative paths are not supported yet when using the daemonized mode. Please use absolute paths.

#### **1.3.3 logs**

#### path

Path for the log file. If none is given, no logs are written. Default to /var/log/telegram-reminder-bot.log

### <span id="page-9-0"></span>**1.4 Init database**

Before using the bot, the database must be initialized.

There is a command line instruction in the telegram-reminder-bot script to initialize the database (init\_db) :

```
telegram-reminder-bot init_db -c config.ini
```
**Warning:** This code is released as alpha version and therefore the structure of the databse is likely to evolve in the future and no migration infrastructure was planned in this version. While we will try to provide ways of migrating, we cannot ensure for now that the migration of the data will be simple.

### <span id="page-10-0"></span>**1.5 Starting and stop the bot**

The bot may be started using the entrypoint.py script. If the package was installed using pip the command telegram-reminder-bot is equivalent.

This command may be used as

```
usage: telegram-reminder-bot [-h] [-c CONFIGURATION_FILE] {start,stop,restart,debug,init_
\rightarrowdb}
Telegram reminder bot v0.1.0
positional arguments:
{start,stop,restart,debug,init_db,init_config}
options:
-h, --help show this help message and exit
-c CONFIGURATION_FILE, --configuration-file CONFIGURATION_FILE
                        Path of the configuration file. Default to /etc/telegram-
˓→reminder-bot/config.ini
```
The possible actions are

- start : start the bot, in daemon mode (requires the daemons package).
- stop : stop the bot, in daemon mode (requires the daemons package).
- restart : restart the bot, in daemon mode (requires the daemons package).
- debug : start the bot directly with debug level for logs
- init\_db : initialize the database.
- init\_config : copy the default configuration file to the location given by -c or --configuration-file (/etc/ telegram-reminder-bot/config.ini by default).

The path of the configuration file can be given using the -c of --configuration-file option. The default value for the option is /etc/telegram-reminder-bot/config.ini.

The documentation of the command can be accessed using --help.

# <span id="page-10-1"></span>**1.6 Full example**

This a full example of a quickstart to run the bot :

```
$ pip install telegram-reminder-bot
[...]
$ telegram-reminder-bot -h
usage: telegram-reminder-bot [-h] [-c CONFIGURATION_FILE] {start,stop,restart,debug,init_
˓→db,init_config}
Telegram reminder bot v0.1.0
positional arguments:
{start,stop,restart,debug,init_db,init_config}
```
(continues on next page)

(continued from previous page)

```
options:
-h, --help show this help message and exit
-c CONFIGURATION_FILE, --configuration-file CONFIGURATION_FILE
                        Path of the configuration file. Default to /etc/telegram-
˓→reminder-bot/config.ini
$ telegram-reminder-bot init_config -c config.ini
[OK] The default configuration file was copied to config.ini.
$ 1sconfig.ini
$ cat config.ini
; telegram-reminder-bot Copyright (c) 2021-2022 Yoann Piétri
;
; This software is released under the MIT License.
; https://opensource.org/licenses/MIT
;
; This is the configuration file for telegram-reminder-bot
; The configuration file is separated in two sections : telegram and db
; The first holds the token and the list of allowed users
; The second holds the engine configuration
[telegram]
; Token of the telegram Bot in the format 123456:ABC-DEF1234ghIkl-zyx57W2v1u123ew11
; Default is 123456:ABC-DEF1234ghIkl-zyx57W2v1u123ew11
token = 123456:ABC-DEF1234ghIkl-zyx57W2v1u123ew11
; List of allowed users, separated by commas. If 0 is included
; all users are considered to be allowed.
; An empty string means no user is allowed
; Default is an empty string
allowed users =\lceil db \rceil; Configuration of the engine. See https://docs.sqlalchemy.org/en/14/core/engines.html
; WARNING : relative path are not supported yet for daemonized mode.
; Default is sqlite:////var/telegram-reminder-bot/db.db
engine = sqlite:////var/telegram-reminder-bot/db.db
[logs]
; Path for the logs
; If no path is given, no logs are written
; Default is /var/log/telegram-reminder-bot.log
path = /var/log/telegram-reminder-bot.log
$ vim config.ini
[...]
$ cat config.ini
; telegram-reminder-bot Copyright (c) 2021-2022 Yoann Piétri
;
```
(continues on next page)

(continued from previous page)

```
; This software is released under the MIT License.
; https://opensource.org/licenses/MIT
;
; This is the configuration file for telegram-reminder-bot
; The configuration file is separated in two sections : telegram and db
; The first holds the token and the list of allowed users
; The second holds the engine configuration
[telegram]
; Token of the telegram Bot in the format 123456:ABC-DEF1234ghIkl-zyx57W2v1u123ew11
; Default is 123456:ABC-DEF1234ghIkl-zyx57W2v1u123ew11
token = **************
; List of allowed users, separated by commas. If 0 is included
; all users are considered to be allowed.
; An empty string means no user is allowed
; Default is an empty string
allowed users = *************
[db]; Configuration of the engine. See https://docs.sqlalchemy.org/en/14/core/engines.html
; WARNING : relative path are not supported yet for daemonized mode.
; Default is sqlite:////var/telegram-reminder-bot/db.db
engine = sqlite:////home/nanoy/Projets/test-telegram-reminder-bot/db.db
[logs]
; Path for the logs
; If no path is given, no logs are written
; Default is /var/log/telegram-reminder-bot.log
path = telegram-reminder-bot.log
$ telegram-reminder-bot init_db -c config.ini
[OK] The database was successfully initialized
$ 1sconfig.ini db.db
$ telegram-reminder-bot start -c config.ini
```
**TWO**

# **USAGE**

<span id="page-14-0"></span>This page will show examples of interaction with a telegram\_reminder\_bot.

This assumes that the bot has been set up and the user is in the allowed users in the configuration,

# <span id="page-14-1"></span>**2.1 Start command**

The /start command does not take any argument. The displayed message depends on if the user is auhorized or not.

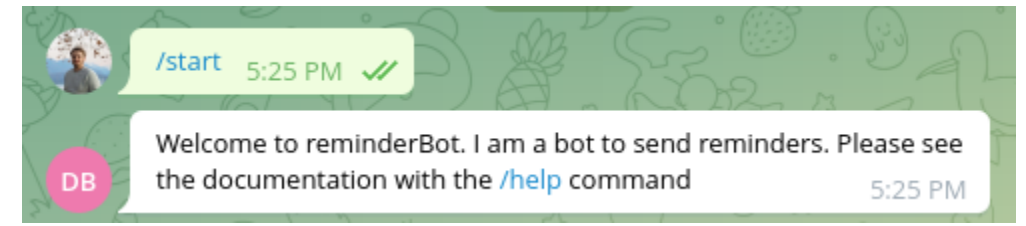

# <span id="page-14-2"></span>**2.2 Help command**

The /help command does not take any argument. The displayed message depends on if the user is auhorized or not.

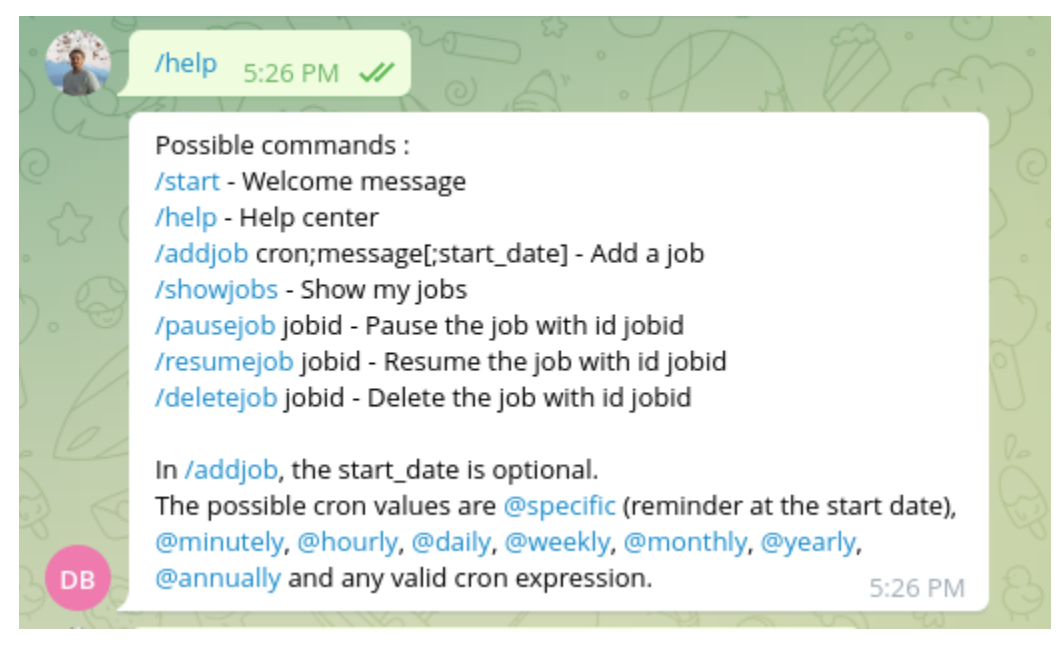

### <span id="page-15-0"></span>**2.3 Add job and normal behavior**

The /addjob commands take up to three arguments :

- the cron expression or @specific.
- the message
- an optional start date

in the format : /addjob cron;message[;start\_date].

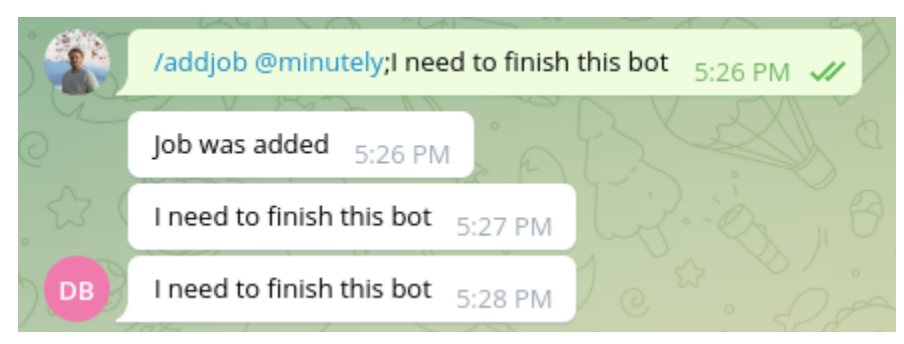

#### **2.3.1 The cron expression**

This can be any valid cron expression (like  $*/5$  \* \* \* \*) or shortcuts :

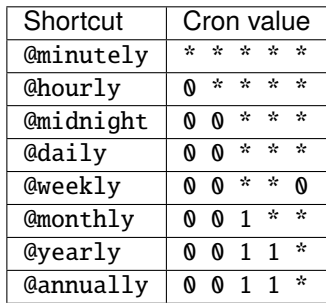

The @specific keyword does not represent a cron expression, but a single reminder that will happen at the start date.

**Note:** When using @specific, be sure to set the start date, otherwise, you will have a speficic remind in the minute following the creation and that's it.

**Note:** A job with @specific will be deleted after the message is sent, as it is the only message to send.

#### **2.3.2 The message**

The message can be composed of any character that is not a semi-colon (;).

#### **2.3.3 The start date**

The start date is optional.

The start date must be given in the format %d/%m/%y %H:%M:%S.

If no start date is given, then the default is now.

**Warning:** If you don't give a start date, don't pull the final semi-colon (;). For instance, /addjob @minutely; message; would fail to parse.

### <span id="page-16-0"></span>**2.4 Show jobs**

The /showjobs command will display an array with all the jobs associated to the user making the request.

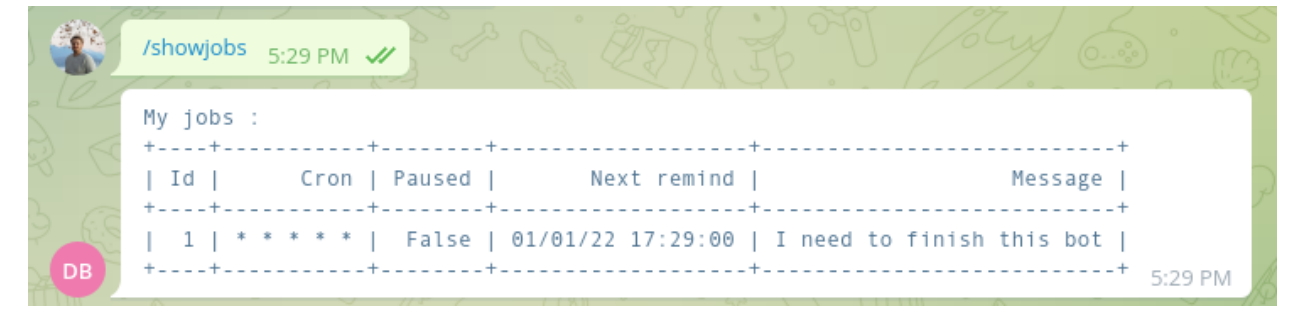

Please note that will the value of "next remind" will indicate that the reminder should happen at 00 seconds, there is no reliable way to tell when the reminder will actually happen (it will happen between :00 and :59 seconds).

### <span id="page-16-1"></span>**2.5 Pause job**

The /pausejob command takes jobid as parameter : /pausejob jobid. The command will only work if

- jobid is an int,
- that is the id of a Reminder,
- and the user associated to the reminder is the user sending the message.

No message will be sent for this job until it is resumed.

|           | /pausejob 1<br>5:29 PM $\mathscr{U}$                 |                       |
|-----------|------------------------------------------------------|-----------------------|
| <b>DB</b> | The job 1 was paused $_{5:29\;PM}$                   |                       |
|           | /showjobs<br>5:29 PM $\mathscr{U}$                   |                       |
|           | My jobs :                                            |                       |
| w         | Cron   Paused  <br>Next remind  <br>Ιd               | Message               |
| DB        | True   01/01/22 17:29:00   I need to finish this bot | 5:29 PM               |
|           | No message at 5:30 PM so the job was indeed paused   | 5:31 PM $\mathcal{U}$ |

**Note:** The command will work on a reminder that is paused, but will have no effect.

## <span id="page-17-0"></span>**2.6 Resume job**

The /resumejob command takes jobid as parameter : /resumejob jobid. The command will only work if

- jobid is an int,
- that is the id of a Reminder,
- and the user associated to the reminder is the user sending the message.

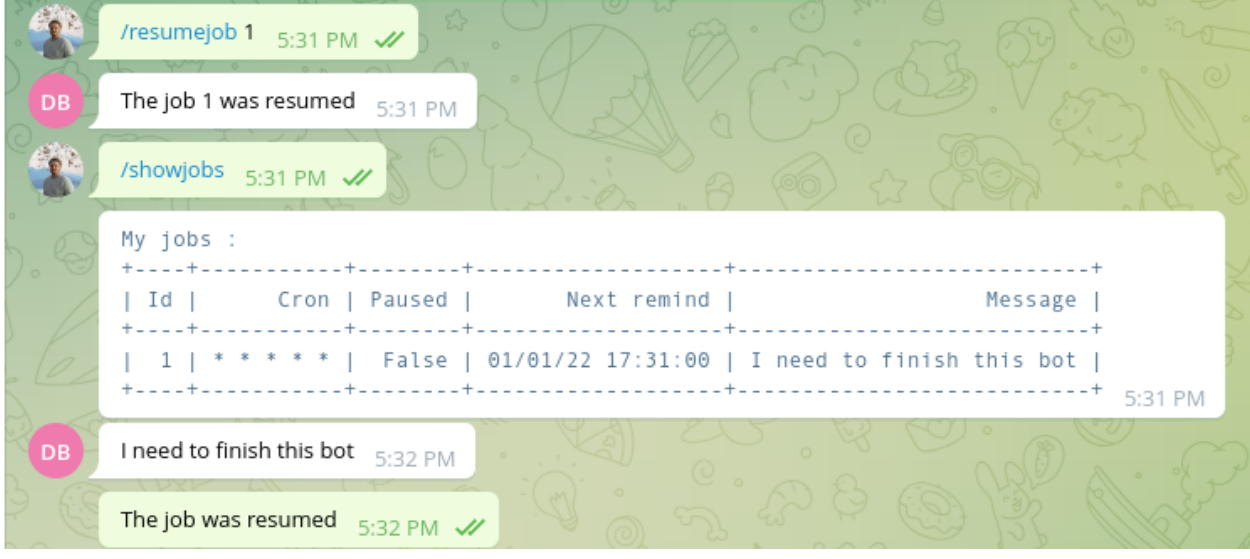

**Note:** The command will work on a reminder that is not paused, but will have no effect.

# <span id="page-18-0"></span>**2.7 Delete a job**

The /deletejob command takes jobid as parameter : /deletejob jobid. The command will only work if

- jobid is an int,
- that is the id of a Reminder,
- and the user associated to the reminder is the user sending the message.

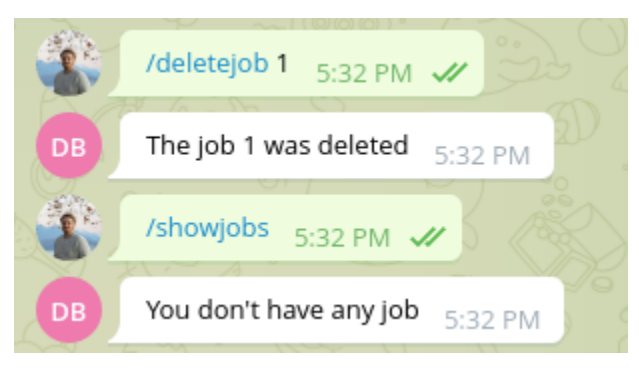

**Warning:** There is no way of reverting a deletejob command.

# <span id="page-20-0"></span>**THREE**

**BOT**

**FOUR**

# <span id="page-22-0"></span>**MODELS**

# **INDEX**

### <span id="page-24-0"></span>A

allowed\_users, [6](#page-9-1)

### E

engine, [6](#page-9-1)

## P

path, [6](#page-9-1)

### T

token, [6](#page-9-1)